## **Resigning from Liverpool University Hospitals Trust (LUH)**

Should you wish to resign from your employment with LUH you are no longer required to submit a letter or email, the process is fully electronic. You will need to contact the Employment team at [expenses@rlbuht.nhs.uk](mailto:expenses@rlbuht.nhs.uk) or via 0151 706 5124/4299 to gain access to the online system.

The team will reset your password in order to enable your access to the system. Should you already have access to Expenses/Greenlight, you can log in via the **Staff Hub 'Leaving us' page**.

Once you have logged on, you will see the screen below. Your 'log on' information will be provided as per steps 1 & 2.

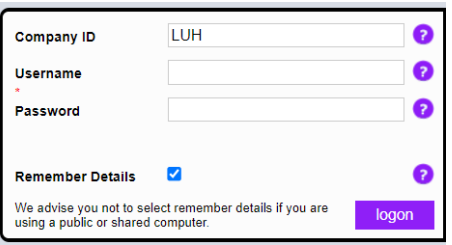

The home screen will show the all the system icons.

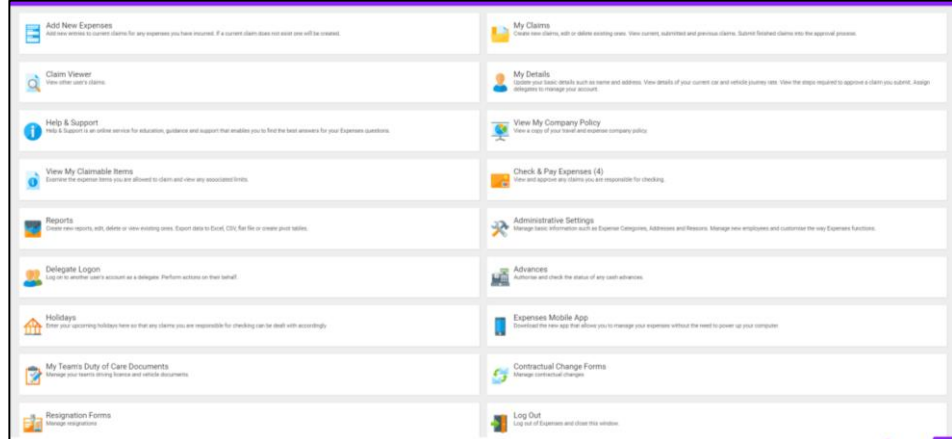

Whilst on the home screen, please click this icon below

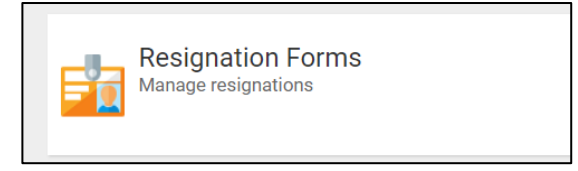

When you see the screen below, click here

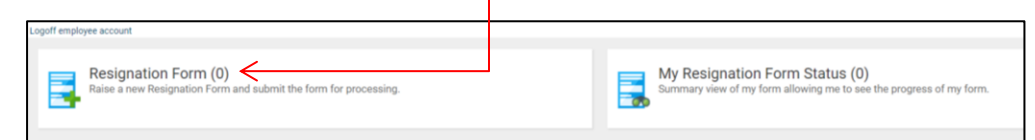

The page will refresh and you will see the form below. Please click on the New Resignation form link:

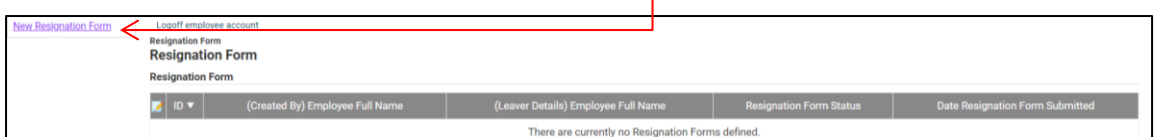

The form will now load. Please read the information statement prior to completing the form:

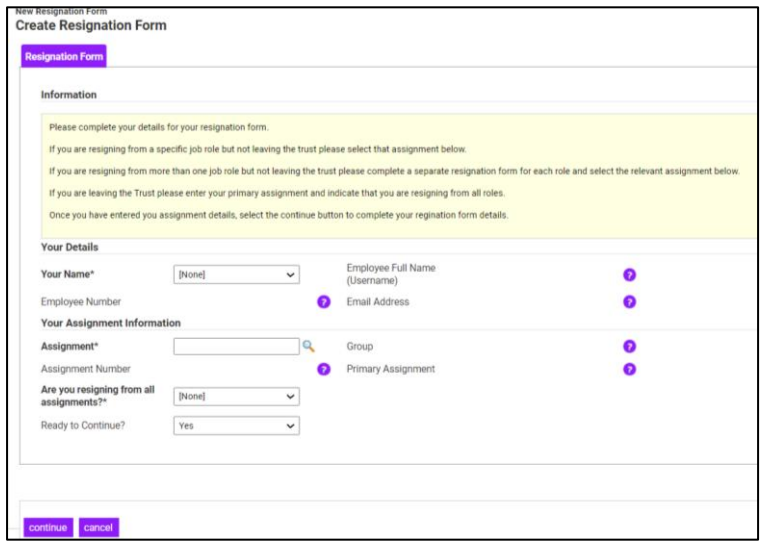

Your assignment details will automatically populate once you have selected your name from the dropdown menu, under the 'Your Details' section.

As per the information statement, you can check which assignments are listed and what they relate to in terms of any split posts or your bank assignments. The Group will show as the Ward/Department of your primary assignment.

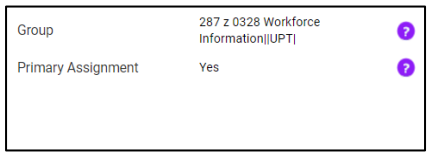

You will need to confirm which assignment you are resigning from, from the menu below and select 'Ready to Continue' Yes.

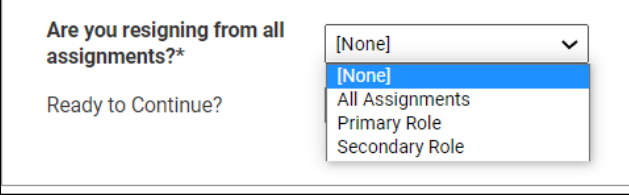

The form will refresh and you will be required to complete the fields listed below:

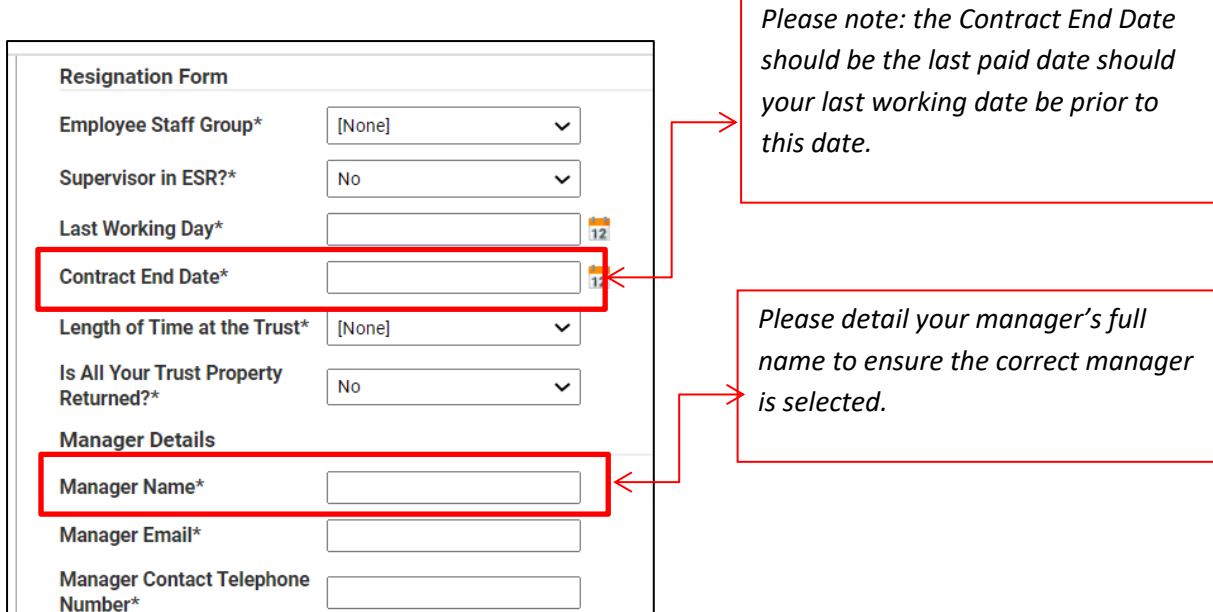

The following section is a series of statements/information points: Please ensure as per the Trust [Leaver policy](http://liverpool-hr.nhs.sitekit.net/working-with-us/policies.htm?postid=185014) that **all** remaining annual leave is taken prior to your last paid date. No payments for lieu of annual leave will be made upon leaving the Trust unless by evidenced exception.

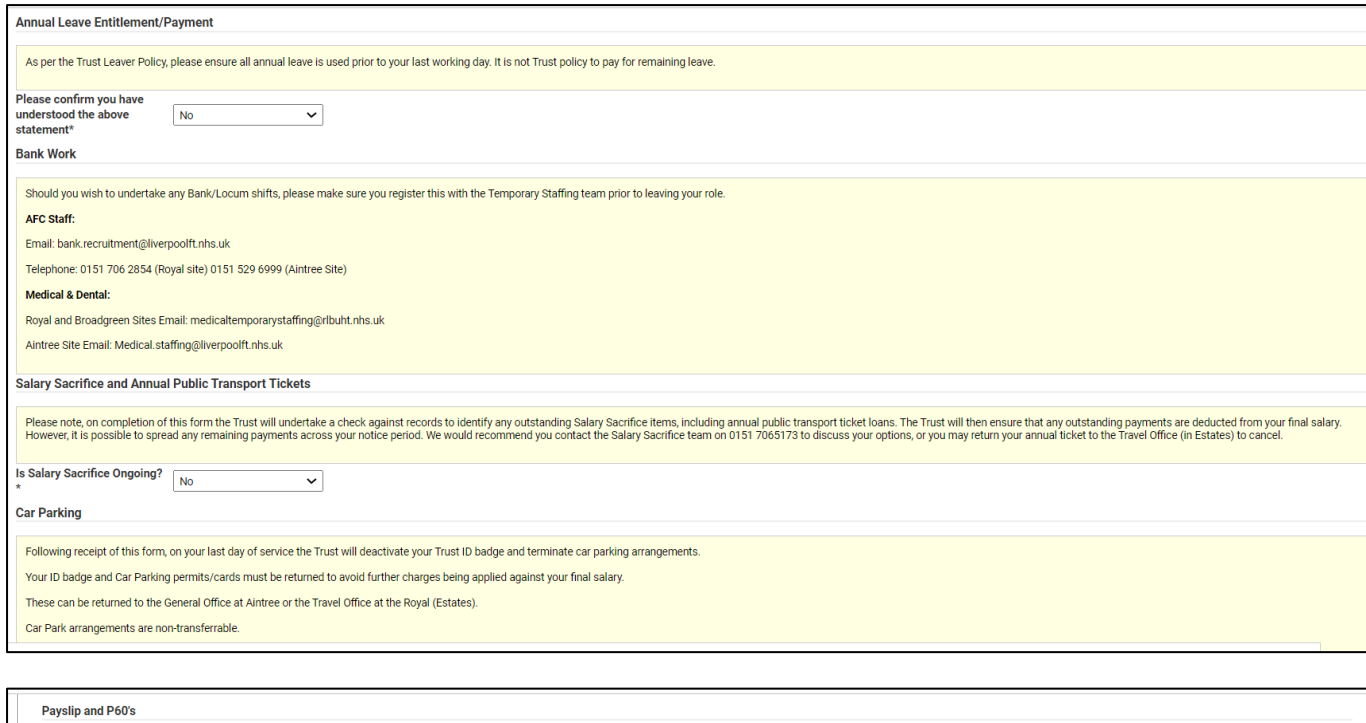

Please note, once your leave date has passed you will be unable to access your online ESR records, including your Payslips and P60 information. Please ensure you make arrangements to access the system and download electron

You will need to select the reason for leaving, by clicking on the magnifying glass here

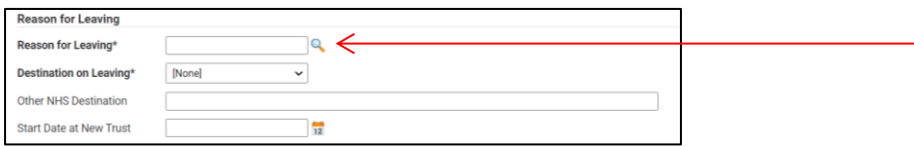

You will see shown the list of reasons below. To review each page of reasons (as there are many to choose from) please click on each number. When you have decided which is the most relevant to

you, please click on this icon **D** next to the appropriate reason in order to select it.

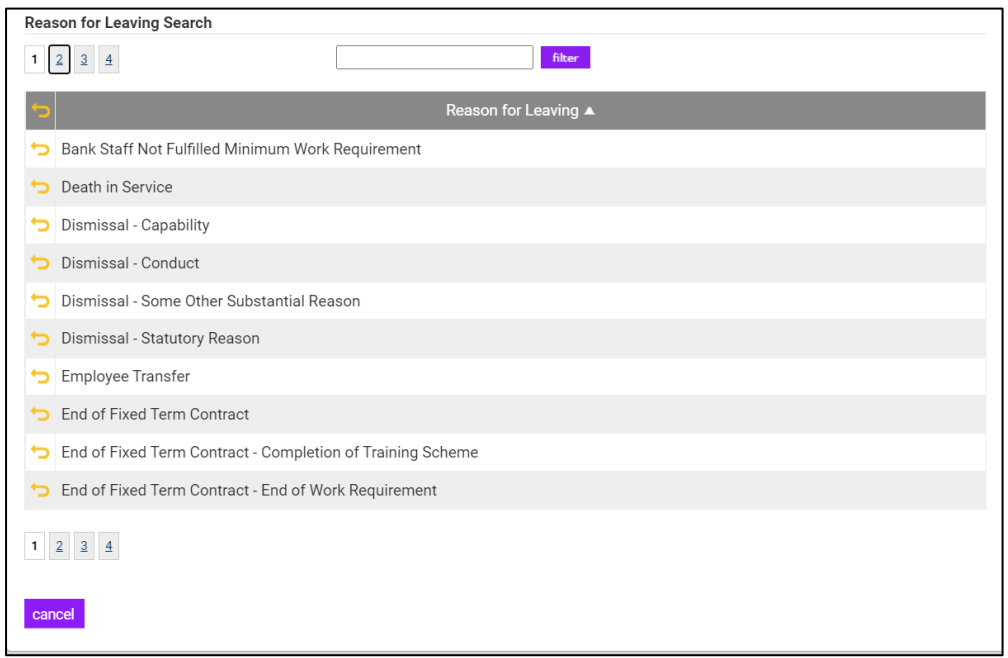

You need to select your destination on leaving from the drop down menu. Should you select NHS Organisation, please enter the name of the NHS Trust and your start date.

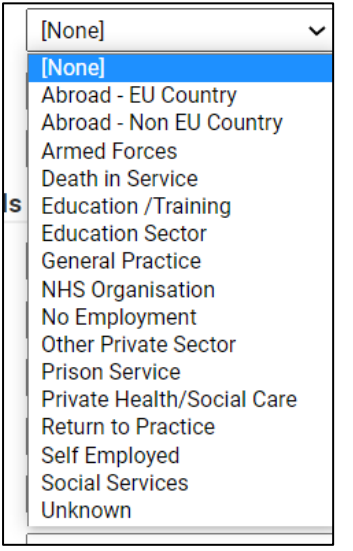

Once you have completed the Forwarding Address details if they are relevant, you will need to select Yes from the drop down menu on the Ready to Submit your Resignation form box and then press Save:

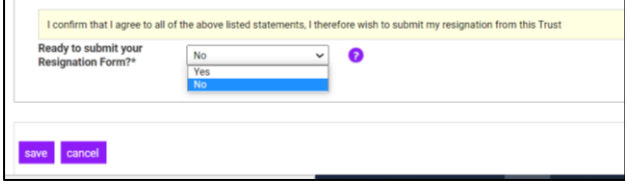

The screen will now refresh and you will see the message below asking you to complete the exit Questionaare:

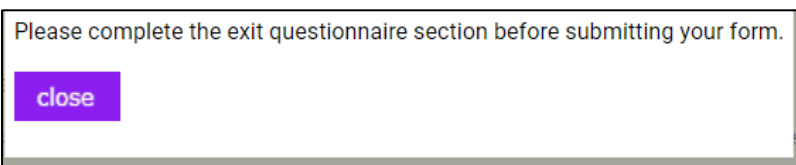

The Exit Questionnaire is voluntary, but if we can't keep you we would really appreciate your honest feedback about your time with Trust. It is imprtant we gather this information in order to understand why people move on and for the Trust to learn and develop. This section is completely confidential and if you do not wish to be contacted further once you have completed, that is absolutley fine. However if you feel a further discussion would be beneficial, the Employment team will arrange a confidential session with HR or someone relevant who you would feel comfortable with.

To complete, click on the Exit Questionnaire tab at the top of the page:

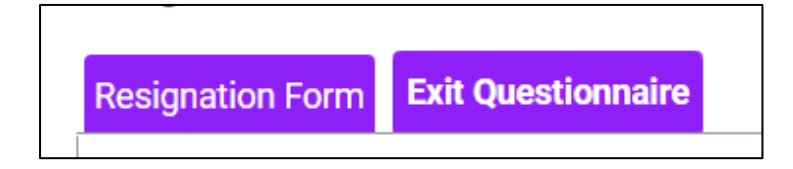

The Exit Questionaire is a series of drop down menus and these are self explanatory. Please select the appropriate answer to each question.

However, should you decide you do not wish to comlete the questionannire you can scroll to the bottom of the page and change the No to a Yes on the Exit Questionnaire Completion and press Save.

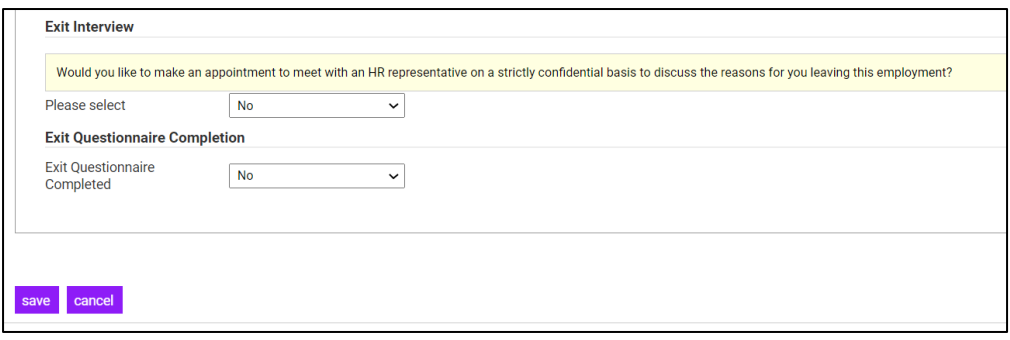

Once completed you will receive an email to confirm your resignation has been submitted. As the form progresses, you will continue to receive email notifications.

The basic details of your form will now automatically go to your manager as they need to be notified and approve the transaction and then payroll. A notification of your leaving date also goes to other departments such as IT, car parking etc to allow them to disable access.

If, at any point, you need to discuss the detail you have submitted, please contact the Employment team using the details shown as the beginning of this document.